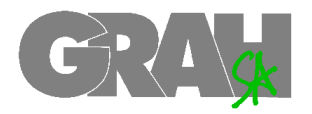

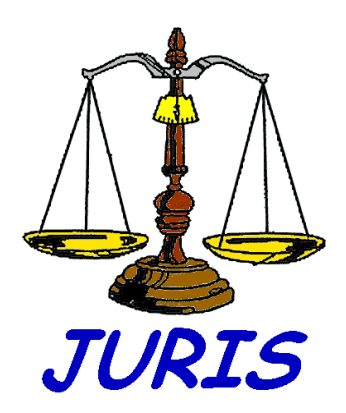

**JURIS** Présentation succincte

**Gestion des affaires et de la comptabilité pour les organes de l'administration de la justice** 

Juin 2003

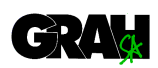

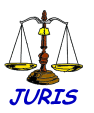

# **Table des matières**

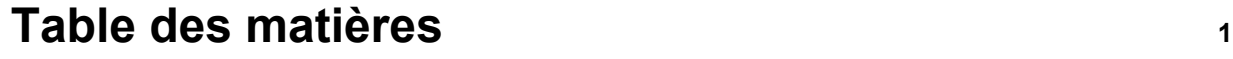

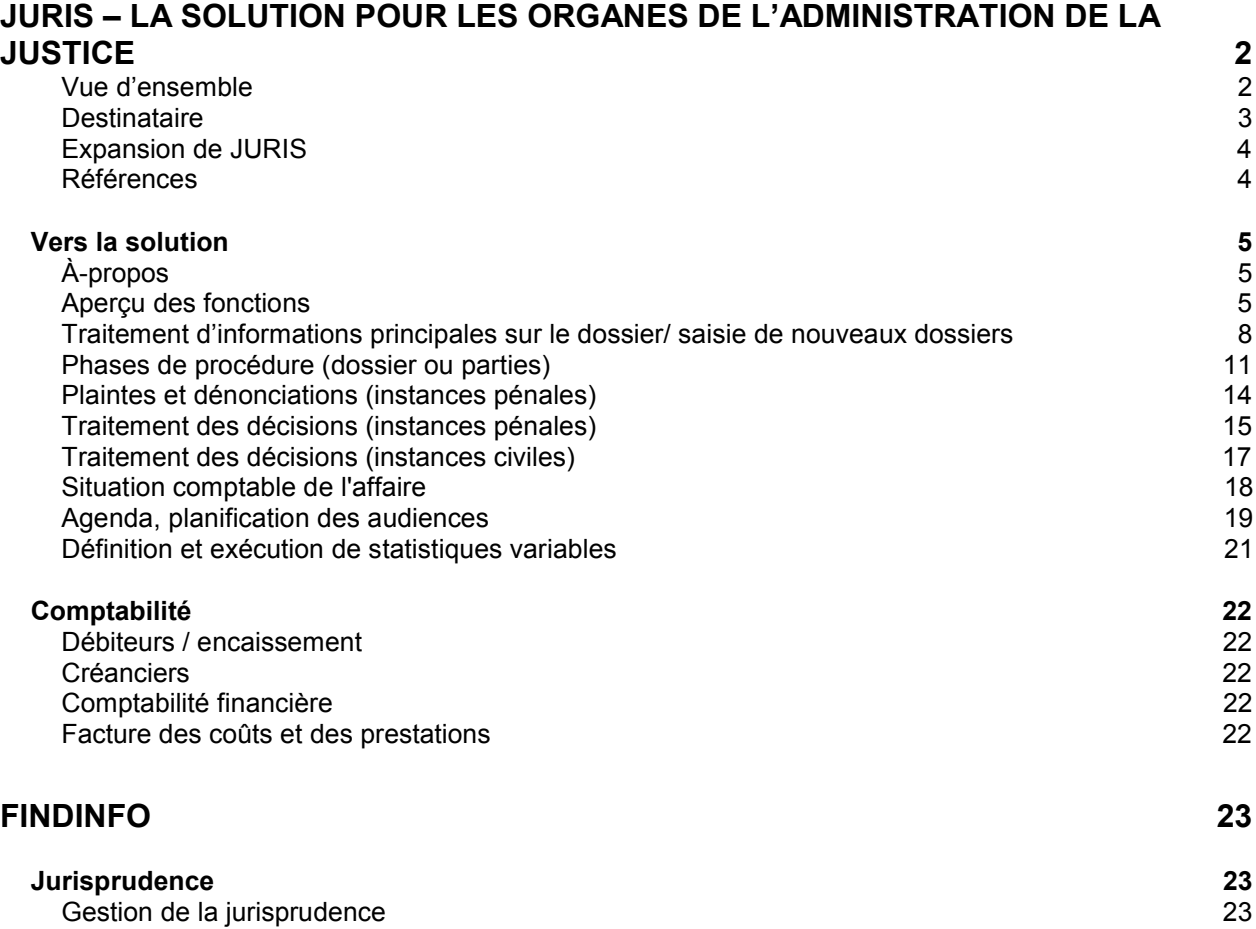

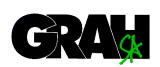

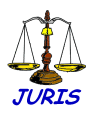

# **JURIS – la solution pour les organes de l'administration de la justice**

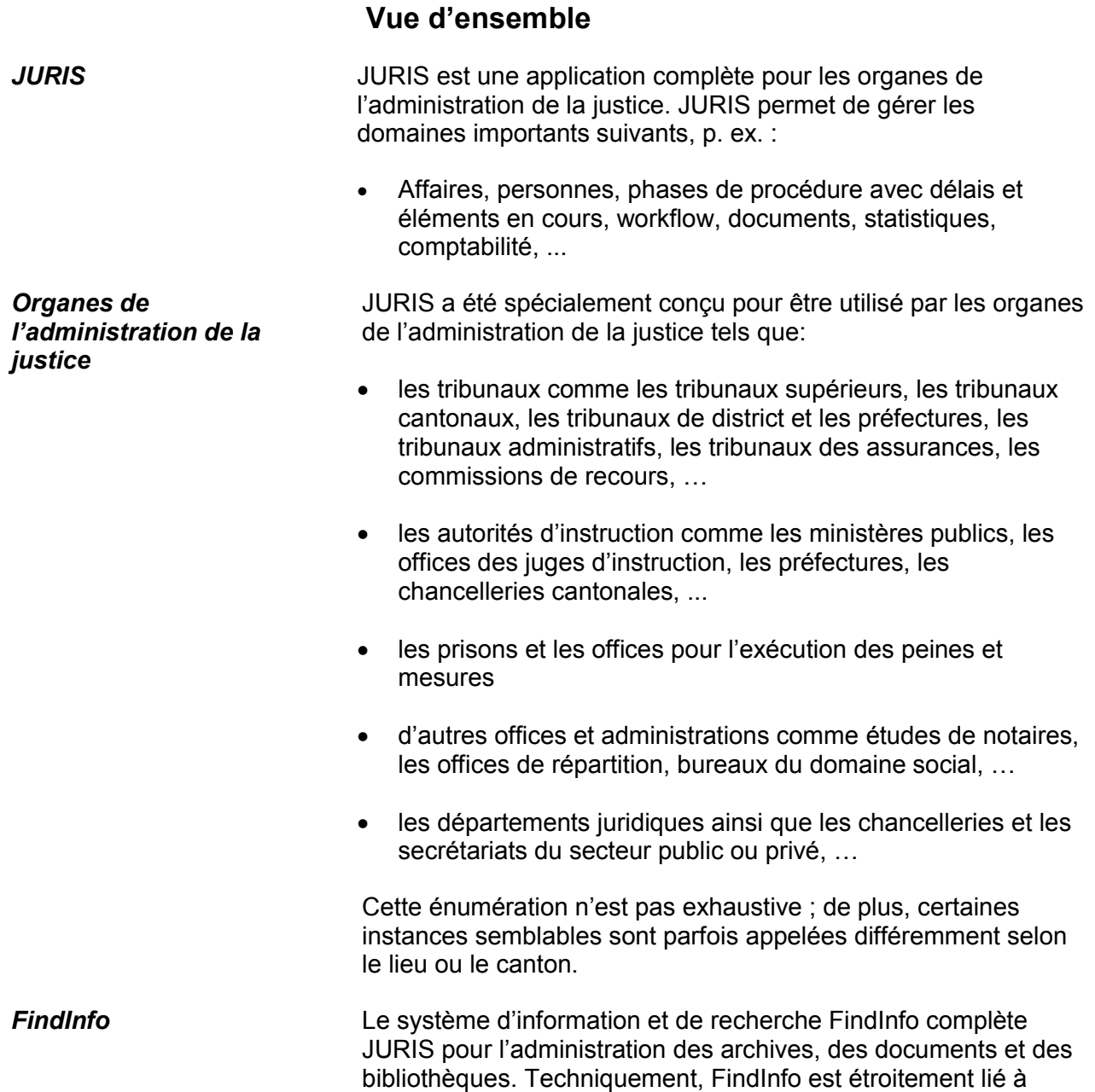

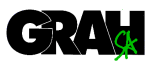

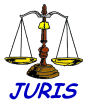

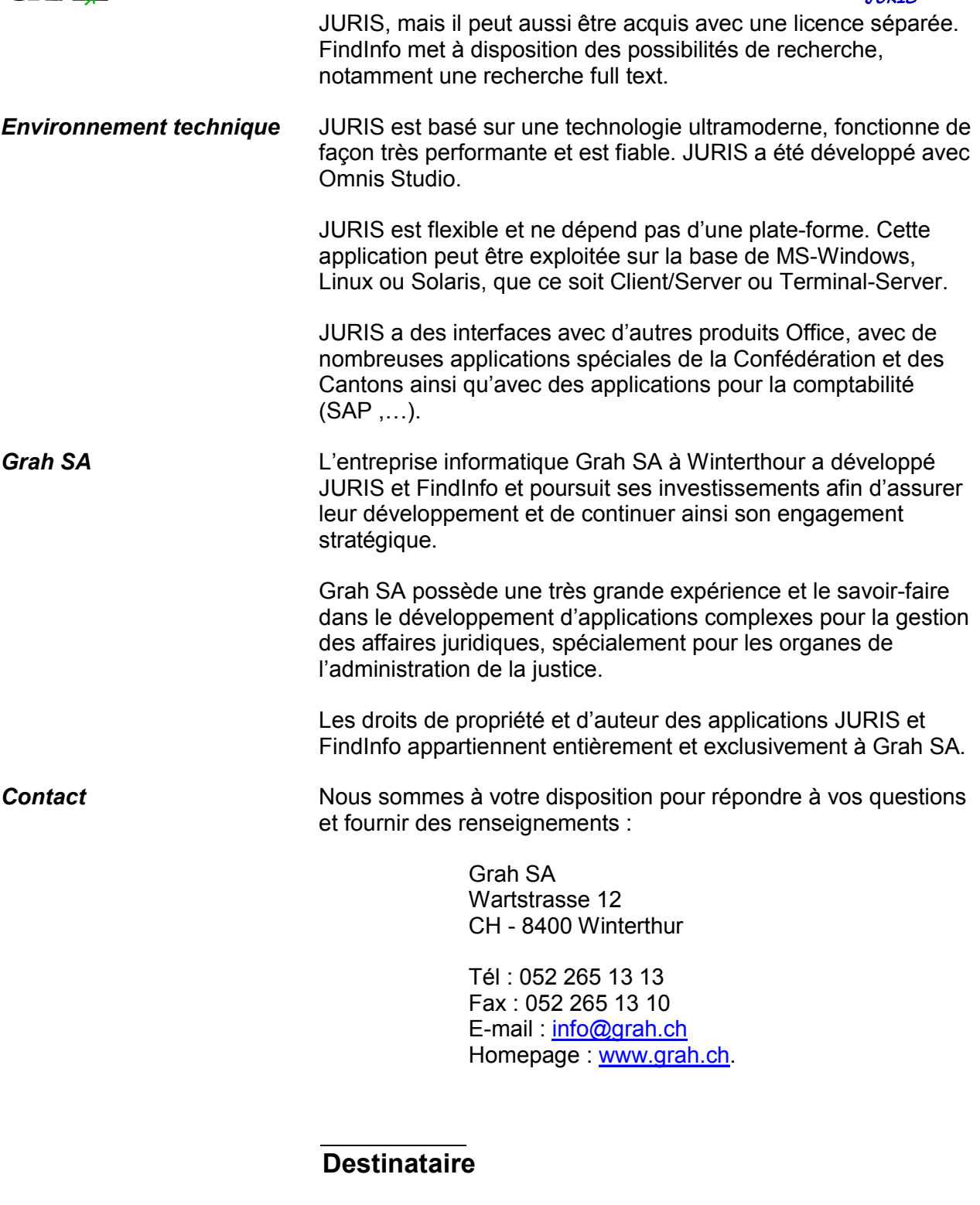

*Responsables* Ce document est destiné aux responsables des organes de l'administration de la justice, ainsi qu'à leurs équipes spécialisées, chargées des moyens de travail informatisés.

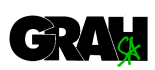

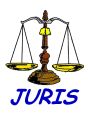

# **Expansion de JURIS**

En comptant les projets actuellement en cours, JURIS comptera très prochainement 180 installations et plus de 3000 licences et est leader en Suisse et dans la Principauté du Liechtenstein.

#### 0 500 1000 1500 2000 2500 3000 3500 1991 1993 1995 1997 1999 2001 2003 **Economie privée** Admin. fédérale **DOAJ Ct. Soleure D** Ville Winterthour ■Ville Lucerne ■ OAJ Principauté Liechtenstein Diverses OAJ Ct. Zurich OAJ Ct. Thurgovie ■OAJ Ct. Tessin OAJ Ct. St. Gall OAJ Ct. Neuchâtel ■MP Ct. Grisons OAJ Ct. Glaris OAJ Ct. Argovie

#### **Illustration 1: nombre de licence JURIS depuis 1991 (graphique)**

Abréviations: OAJ = Organes de l'administration de la justice ; MP = Ministère public ; Ct. = Canton

#### **Références**

**De nombreux projets** Avec JURIS et FindInfo, Grah SA a mené de nombreux projets avec succès. Sur demande, nous vous renseignerons volontiers concernant nos références.

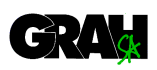

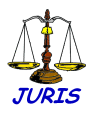

# **Vers la solution À-propos**

Avec la présentation suivante de notre produit, nous souhaitons vous montrer quelques possibilités intéressantes de nos applications JURIS et FindInfo. Nous ne pouvons malheureusement pas présenter toutes les fonctionnalités possibles sous peine de dépasser largement le cadre de cette présentation succincte. Si une fonctionnalité particulière fait défaut, nous vous prions de vous adresser directement à Grah SA. C'est avec plaisir que nous vous donnerons de plus amples informations.

# **Aperçu des fonctions**

Le graphique suivant montre une représentation schématique du total des fonctions de JURIS et de FindInfo.

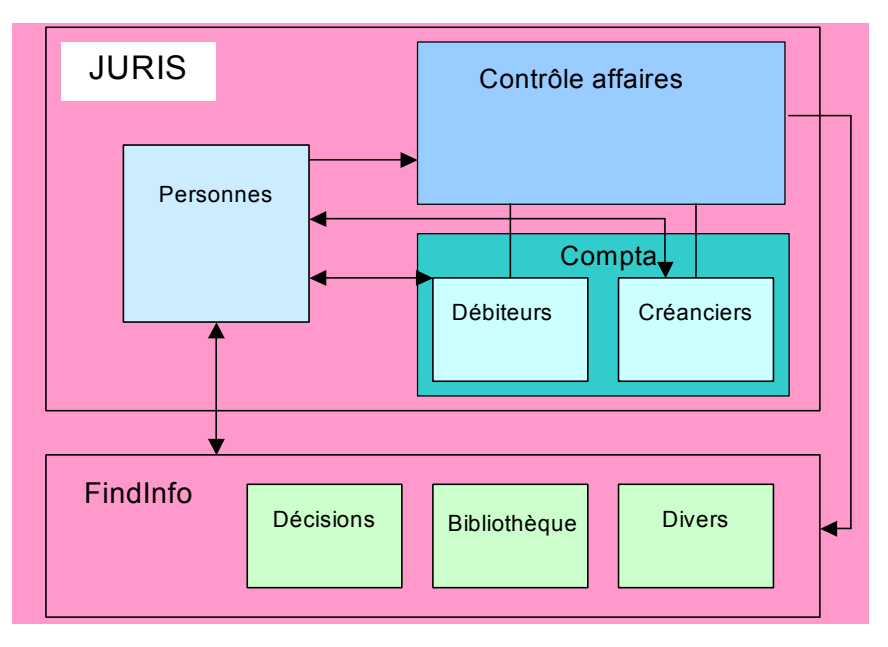

*Représentation schématique* JURIS

#### *Fonctions importantes* **Personnes**

- · Gestion centrale des personnes et des adresses
- · Association avec plusieurs affaires en utilisant éventuellement des rôles de parties différents
- · Attribution à des groupes de personnes, dont le nombre est illimité, p. ex. des groupes d'avocats et d'interprètes; attribution à des traitements particuliers p. ex. des listes et des publipostages
- · Saisie d'adresses supplémentaires comme l'adresse de vacances, deuxième bureau, etc.
- · Création automatique d'un 'historique' des anciennes adresses
- · Informations supplémentaires comme l'alias, les absences de vacances, les relations bancaires etc.

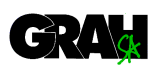

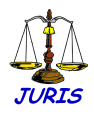

- · Relations de personnes, p. ex. la tutelle
- · Identification et jonction automatiques de personnes saisies deux fois, p. ex. lors de la reprise de données

#### **Contrôle des affaires**

- · Informations essentielles dans l'entête affaire
- · Parties comme p. ex. le plaignant, l'accusé, l'interprète etc.; d'éventuels représentants sont attribués aux parties
- · Le déroulement de la procédure est indiqué par des phases de procédure
- · Intégration du Workflow
- · Actualisation de diverses informations de l'affaire, p. ex. l'état de procédure ou la date de liquidation, en créant des phases de procédure (décisions, mandats d'arrêt, etc.)
- · Associations et jonctions d'affaires
- · Dénonciations, délits et séquestres
- · Décisions/ordonnances
- · Moyens de recours, appel
- · Contrôle des délais et entrée en force automatique des décisions
- · Interface VOSTRA
- · Exécution des peines et mesures
- · Administration des prisons
- · Remplissage réglable et automatique dans les documents **Winword**
- · Automatismes de traitement de masse comme impression en batch, étiquettes, bordereaux postaux, etc.
- · Contrôle du prêt de dossiers
- · Planification des audiences
- · Exploitation variable des statistiques
- · Présentation et impression de diverses listes d'adresses et d'affaires
- · L'interface JURIS JURIS permet le transfert d'informations concernant des affaires à d'autres organes de l'administration de la justice – Grah SA participe au projet **JUSLink**
- · Solution scanner JURIS en tant que Document Management System
- · Code barres
- · Interface de la police

#### **Findinfo**

- · Administration de la jurisprudence et de la bibliothèque pour l'archivage et pour la recherche efficace d'informations
- · Attribution de directives, résumés, personnes, domaines juridiques, articles de loi, mots-clé et définitions
- · Intégration du document original sous forme électronique
- · recherche full text puissante!
- · Intégration complète dans JURIS
- · Web-Interface pour demande de renseignement

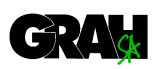

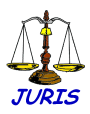

#### **Débiteurs**

- · BVR
- · Batch pour les factures
- · Contrôle des paiements
- · Les paramètres des délais de paiements sont réglables
- · Plusieurs niveaux de rappel
- · Encaissement automatique, poursuite
- · Arrêt du rappel
- · Paiement par acomptes
- · Ecrans de la comptabilité confortable, p.ex. en utilisant des modèles d'écriture
- · Administration de dépôts/cautions
- · Administration des séquestres
- · Répertoire des banques suisses (clearing bancaire)

#### **Créanciers**

- · Permet l'édition de bulletins de versements bleus avec traitement OCR
- · Interface avec les banques suisses DTA ('DatenTräger-Austausch')
- · Interface avec la Poste SAD ('SammelAuftragsDienst')
- · Administration de personnes intégrée
- · Relation de paiement enregistrable par personne

#### **Intégration comptabilité - contrôle affaires**

- · Comptabilisation directe (aussi proportionnellement) des dépenses relatives à l'affaire par des factures débiteurs
- · Présentation de la situation comptable avec toutes les écritures, frais et taxes relatifs à l'affaire ou aux parties
- · Exploitation des écritures par personne, partie, facture, affaire
- · Annonce paramétrable des données importantes pour la comptabilité sur l'écran 'affaire'
- · Saisie des prestations
- · Relevé des données concernant la facture des coûts et des prestations

#### **Exploitation**

- · Journal des écritures
- · Extraits de compte
- · Tous les postes ouverts
- · Sélection des postes ouverts (p. ex. tous les blocages de rappel, cautions, etc.)
- · Bilan interne
- · Compte de résultat interne
- · Bilan selon la comptabilité de l'Etat
- · Compte de résultat selon la comptabilité de l'Etat
- · Bilan trimestriel (solde des comptes)
- · Clôture annuelle
- · Interfaces avec la comptabilité de l'Etat

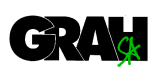

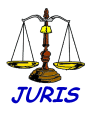

# **Traitement d'informations principales sur le dossier/ saisie de nouveaux dossiers**

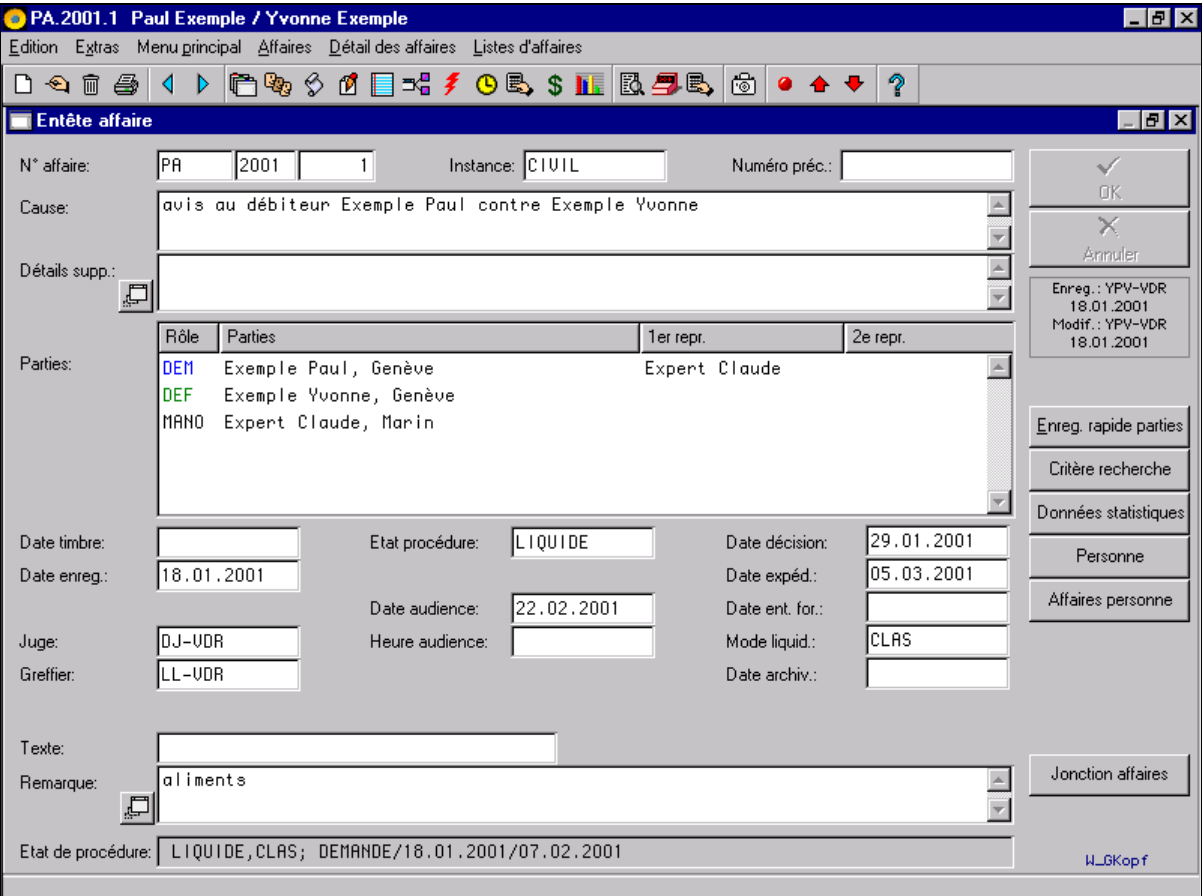

Le masque principal de traitement des informations d'un dossier contient les renseignements de base sur ce dossier. Il s'agit plus particulièrement du numéro d'affaire, de son type, de l'instance concernée, de la cause, de l'état de la procédure, de diverses dates, des personnes impliquées dans l'affaire ainsi que des relations possibles avec d'autres affaires.

La longueur et le nom des champs figurant sur le masque principal de traitement des informations peuvent être adaptés à volonté. Certains champs peuvent être ajoutés et d'autres réaffectés à des valeurs différentes.

Le grand besoin de paramétrage différent vient de la multiplicité des niveaux des instances concernées, qui tiennent à obtenir des écrans conformes à leurs besoins. Cette individualisation peut être rendue dépendante de divers critères. Par exemple, les masques peuvent différer en fonction du dossier à traiter:

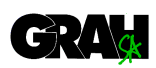

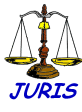

procédure pénale, procédure civile, affaire de divorce, etc.

Diverses données, telles que le code d'état, le mode de liquidation du dossier, ou la date de liquidation ne doivent généralement pas être introduits manuellement dans l'écran des informations principales, car ils sont mis à jour par le système au fur et à mesure du traitement du dossier (voir plus loin). Les documents nécessaires à la gestion du dossier (convocations, décisions, recours, etc.) sont générés automatiquement. Ceci présente l'avantage d'éviter la saisie multiple de données déjà existantes ou disponibles au niveau du système au fur et à mesure du déroulement de la procédure de traitement du dossier. L'état de l'information est également tenu à jour.

Les touches de fonction situées dans la partie droite de l'écran peuvent aussi être définies et affichées de manière flexible.

La ligne d'information concernant le dossier, qui apparaît au bas de l'écran, peut également fournir, sous forme condensée, des détails sur l'état actuel de traitement du dossier. Le contenu de cette information est paramétrable (p. ex. affichage des délais en cours, demandes de renseignements, situation des dossiers se trouvant à l'extérieur, etc.). Cette ligne d'information apparaît ensuite sur tous les masques relatifs au dossier traité (phases de procédure, infractions, jugements et décisions, documents/pièces, délais, situation comptable, etc.).

L'introduction d'un nouveau dossier s'effectue soit par la saisie manuelle des données concernant ce dossier et les personnes concernées, soit par importation automatique à partir des rapports de police ou par transfert automatique d'affaires d'autres tribunaux qui utilisent JURIS.

Les aspects importants à considérer lors de l'importation des données sont la rationalisation, ainsi que la prévention de saisie à double des adresses; cette opération se révèle efficace et simple à effectuer avec JURIS, offrant d'excellentes garanties au niveau de la vérification des données introduites.

Le nombre de personnes impliquées dans un dossier est illimité, de même que les relations qui les lient (représentant, tuteur, parents/enfants, etc.). Les personnes déjà saisies (par exemple les membres du barreau, les interprètes, etc.) peuvent être facilement retrouvées (voir la description de la recherche de personne) pour être associées au dossier en cours. Les personnes qui ne sont pas encore enregistrées doivent dans ce cas être introduites à la main.

Au cours de la saisie d'une personne, il est possible d'aller rechercher toutes les informations sur son 'passé' judiciaire. Le nombre de dossiers déjà enregistrés devrait ainsi simplifier la saisie de certains cas (regroupement, attribution,

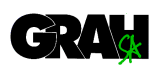

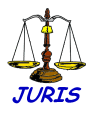

responsabilité).

JURIS contient plusieurs variantes, dotées de règles assez complexes, pour effectuer l'attribution des dossiers au magistrat compétent. La définition précise de cette fonctionnalité est à analyser selon chaque cas.

Les dossiers peuvent être reliés entre eux ou joints à d'autres dossiers. Dans ce cas, tous les éléments de vérification sont en place pour éviter qu'une partie reste en suspens dans un dossier liquidé par jonction.

Lors de la liquidation d'un dossier par jonction avec d'autres dossiers, la reprise des informations de base et des informations comptables qu'il contient est automatisée, selon une formule dépendant des exigences logiques et d'organisation de l'application.

Les dossiers peuvent être recherchés selon différents critères combinés au besoin, puis listés et imprimés à volonté.

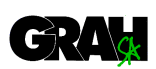

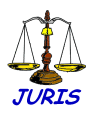

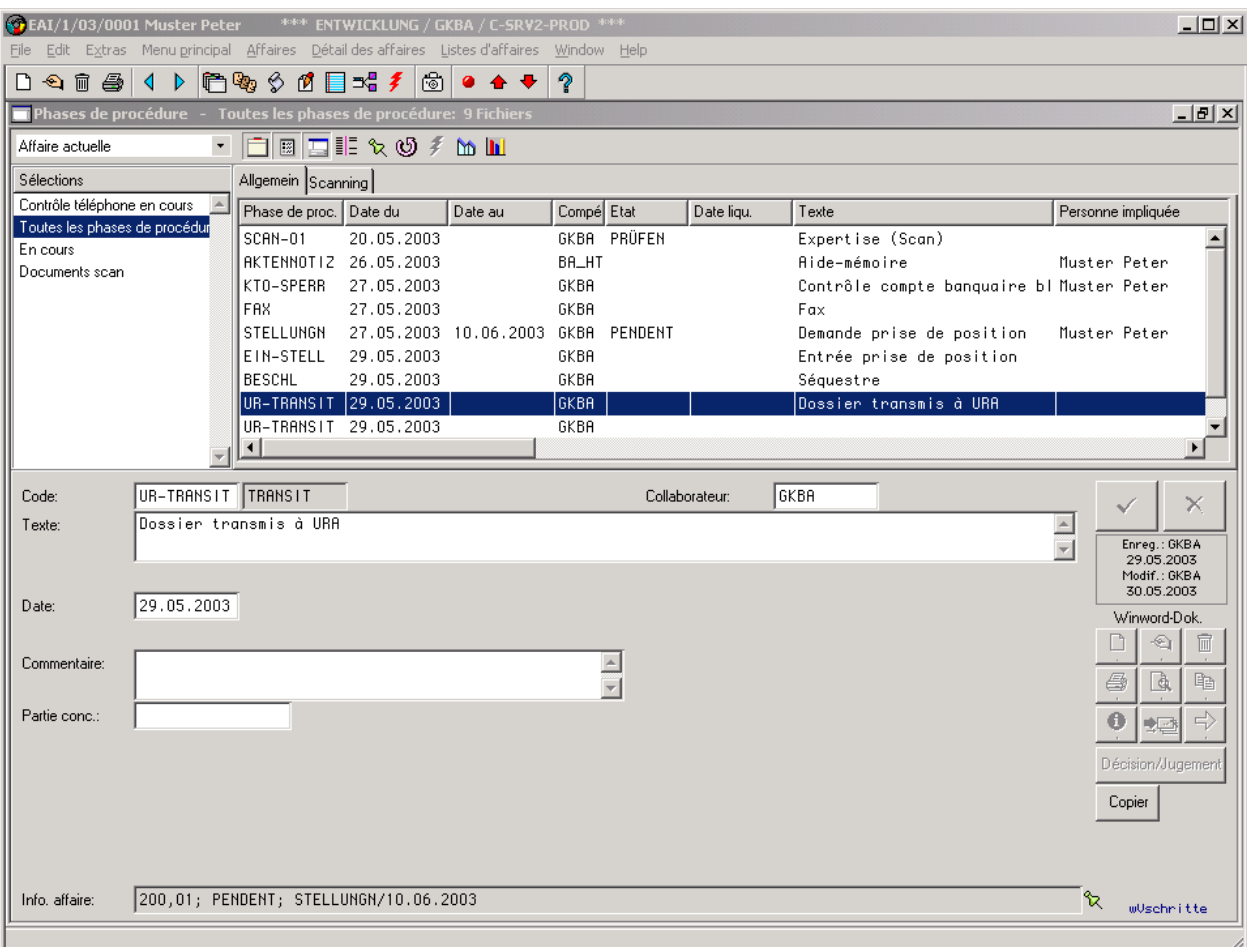

## **Phases de procédure (dossier ou parties)**

Toutes les étapes de la procédure de gestion d'un dossier peuvent être saisies dans le masque ci-dessus, où elles sont présentées sous une forme particulièrement simple à consulter. Selon les domaines de compétence d'un office ou d'un tribunal, voici quelques exemples de phases de procédure possibles : infractions, correspondance, mesures d'emprisonnement, convocations, jugements, réquisitions, etc...

Dans la colonne à gauche de l'écran, des filtres peuvent être configurés afin de réduire par exemple le nombre de phases de procédure affichées dans la liste lors d'affaires importantes.

Une alternative à la saisie manuelle des phases de procédure dans cet écran est possible en définissant certains paramètres, qui font apparaître automatiquement d'autres modules.

Les phases de procédure sont définies dans des tables de codes et peuvent être associées à un type d'affaire particulier ou

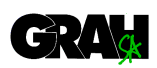

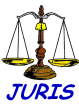

regroupées selon le type d'affaire. Lors du traitement d'une affaire, les phases de procédure correspondant au type d'affaire en question seront affichées automatiquement à l'utilisateur. Il est toujours possible à celui-ci de modifier la valeur d'un champ préalablement défini (par exemple la date de création de la phase de procédure).

Les phases de procédure peuvent être paramétrées individuellement et enchaîner, lors de l'utilisation, des mises à jour des données de l'affaire (date de décision, mode de liquidation, etc.), notamment sur le masque principal de l'affaire. Selon les cas, il est possible de générer automatiquement le document Winword correspondant. Ce document peut être ensuite traité individuellement ou mis dans une file d'attente, notamment pour l'impression en une seule fois des documents du même type.

Diverses autres phases de procédure servent à la mise à jour de l'état de la procédure, par exemple lors d'un jugement, d'un recours, de la sortie de certains documents, consultation de détention, etc.

Les champs de saisie affichés à l'écran dépendent de la phase de procédure sélectionnée. Ces champs, une fois remplis, sont utilisés pour compléter le document Winword. Quelques exemples : adresse du destinataire, date et lieu, signatures, numéro d'affaire, etc.

Selon leur définition, certaines fonctions de délai et d'échéance de certaines phases de procédure peuvent être activées. Il est ainsi possible de saisir des délais pour des affaires et des personnes. Le calcul automatique d'une échéance tient compte des week-ends, des jours fériés et des vacances judiciaires (cantonales et fédérales). Il est également possible de lier les phases de procédure entre elles, à savoir la création ou la liquidation d'une phase par la création ou la liquidation d'une autre phase de procédure.

Il est possible de relier des phases de procédure à travers un 'workflow', ce qui est d'une grande aide pour le déroulement de l'affaire lors de la saisie des phases de procédures, grâce à des automatismes, au contrôle d'éventuelles erreurs de situation, à des indications sur les saisies encore à faire chez les personnes concernées, etc.

Toutes sortes de recherches, de listes et de statistiques peuvent être réalisées au moyen de critères de sélection. On peut également sélectionner plusieurs phases de procédures, comme p. ex. les délais en cours, et mener une 'action' sur l'ensemble de ces phases de procédure (action de terminer, accusé de réception, procédure d'avertissement, etc.).

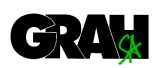

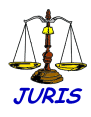

Dans un écran complémentaire (cf. illustration), différentes données sont prêtes à être travaillées et elles seront ensuite introduites dans le document Winword. Des données prédéfinies dans certains champs peuvent être déterminées pour chaque phase de procédure :

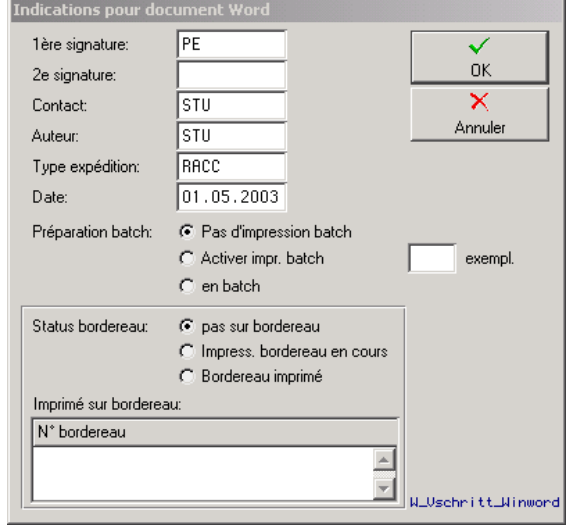

Dans un écran supplémentaire, la liste des destinataires et des adresses pour le publipostage dans les documents Winword s'affiche automatiquement et elle peut ainsi être aisément modifiée ou complétée :

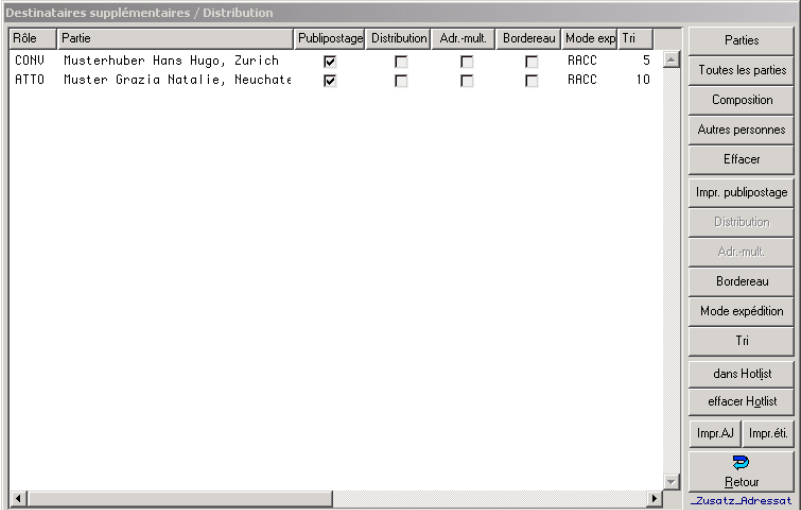

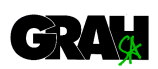

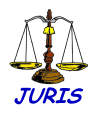

### **Plaintes et dénonciations (instances pénales)**

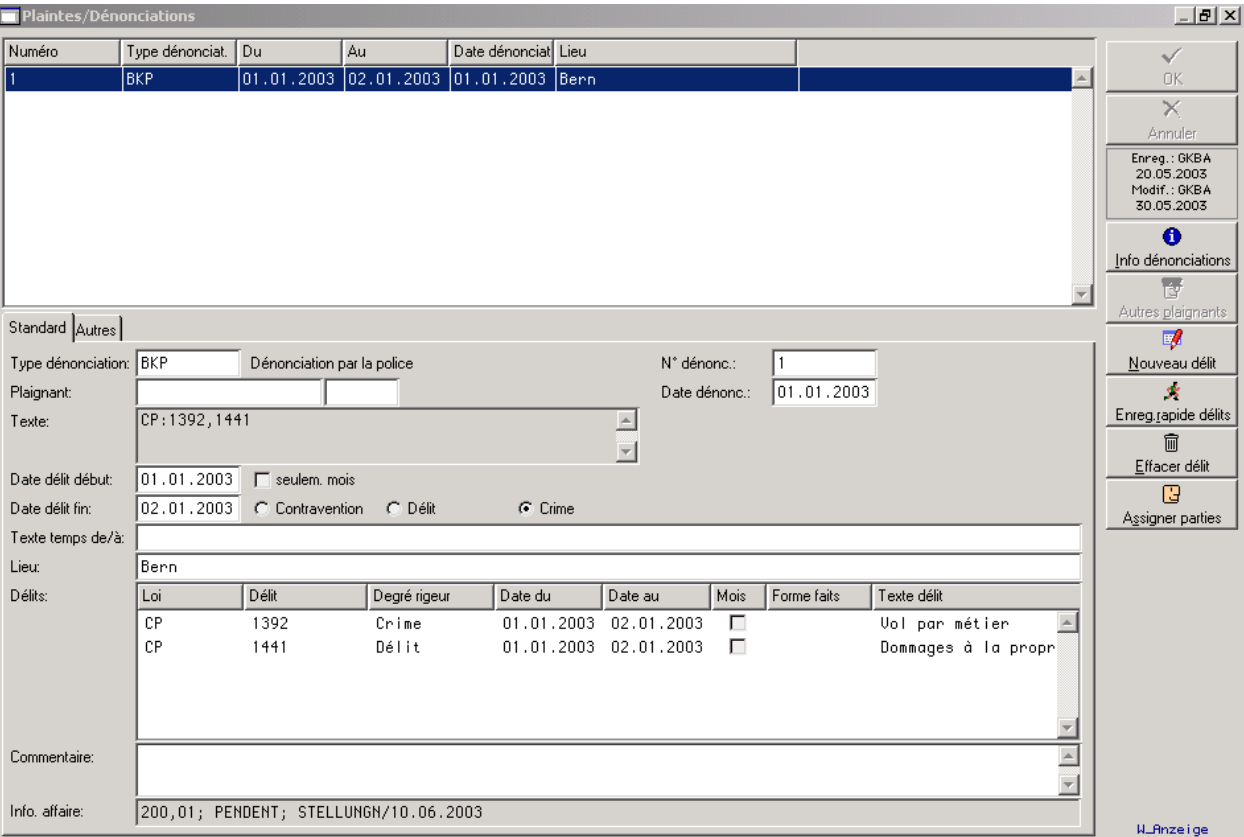

Les plaintes et les rapports de police peuvent être saisis et reliés, selon les besoins, avec les délits correspondants dans VOSTRA.

Les délits sont attribués aux parties concernées et plus tard, lors de la rédaction de l'ordonnance pénale, les délits sont automatiquement repris et introduits dans les documents.

JURIS offre un soutien automatique lors de la recherche d'extraits du casier judiciaire et de l'annonce de renseignements personnels via le client VOSTRA.

Les décisions et les délits correspondants peuvent être automatiquement transmis à VOSTRA.

Les valeurs des statistiques peuvent être définies de diverses façons : sur la base de délits individuels ou en groupes, selon la gravité du délit (crime, délit, infraction), ou encore combinées avec d'autres critères.

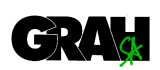

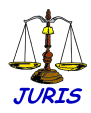

#### **Traitement des décisions (instances pénales)**

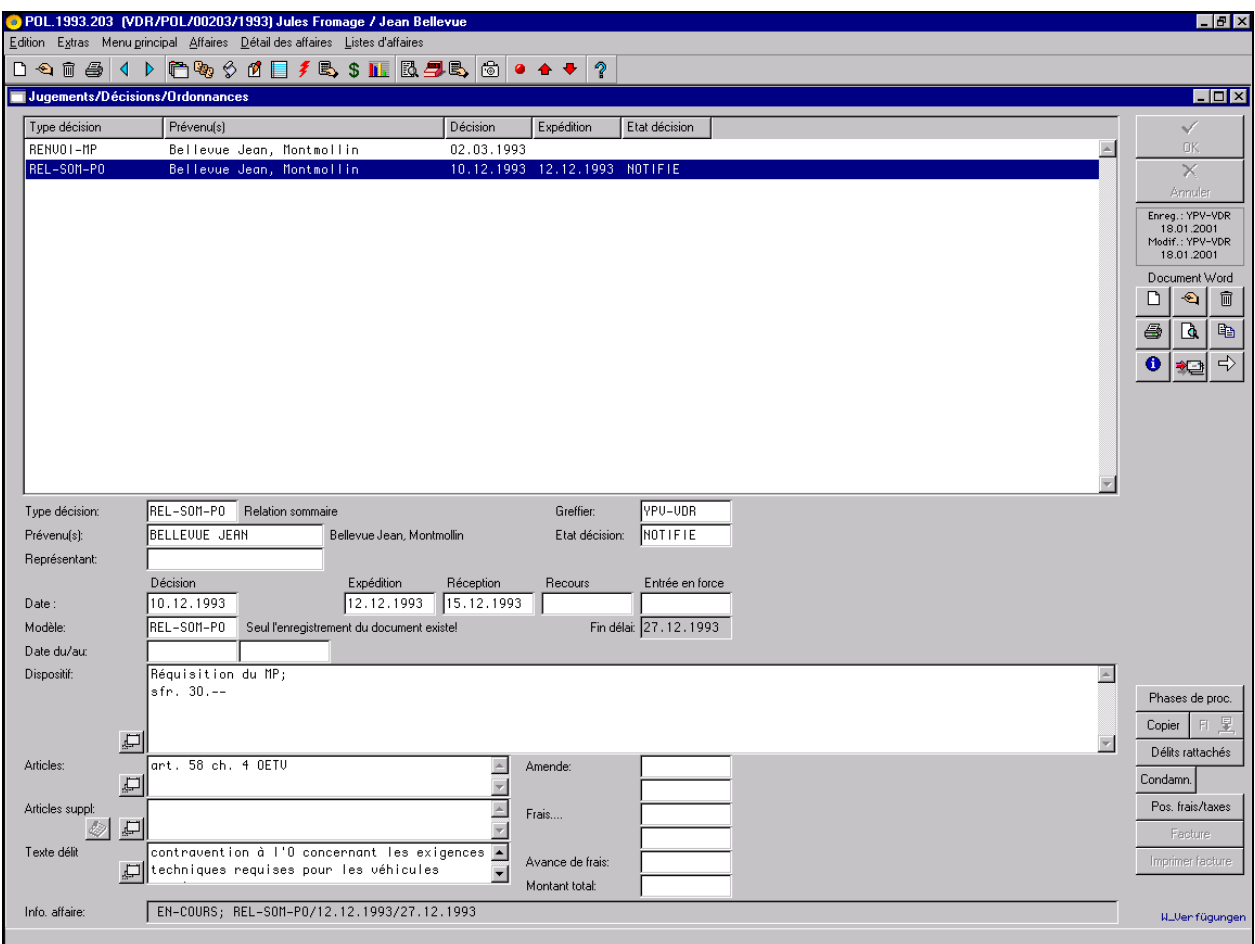

Ce masque permet de saisir de manière centralisée toutes les données complémentaires relatives à une condamnation.

Les données saisies peuvent être ensuite imprimées de façon unitaire (par la touche Winword à droite de l'écran) ou par lot automatisé.

L'appel de Winword avec le modèle de document et les composants de textes existants est très flexible et peut être automatisé aisément selon des règles imposées.

Les propositions automatiques d'amendes sont mémorisées en fonction de règles précises, à spécifier lors de l'installation du système, mais qui peuvent être modifiées en tout temps.

L'impression en masse des documents relatifs aux condamnations peut s'opérer en parallèle ou en série, pour

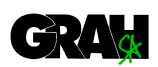

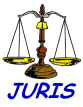

dresser la liste des arrêts, des factures, des lettres d'accompagnement (notamment en cas de regroupement pour envoi à l'étranger) et imprimer les étiquettes nécessaires aux envois par poste, ainsi que l'établissement des bordereaux, etc.

Le module de gestion des impressions en batch recèle diverses possibilités de sélection pour la préparation des documents relatifs aux condamnations et offre différentes possibilités de traitements ultérieurs et de reprise en cas d'incident.

Les délais de recours peuvent être calculés automatiquement à partir de la date de condamnation. Ce calcul nécessite toutefois la connaissance de la date exacte de réception, ce traitement étant effectué dans un module séparé.

À l'aide du bouton 'Condamnation' on passe à un écran spécifique qui contient toutes les données nécessaires pour l'intégration de VOSTRA.

On a la possibilité de transférer des informations relatives à la condamnation sous forme électronique à un client VOSTRA. Les extraits du casier judiciaire peuvent être demandés automatiquement via l'interface Juris/Client VOSTRA.

Le transfert électronique des données relatives à un jugement à JUSUS (statistiques des condamnations des mineurs) est également intégré.

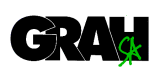

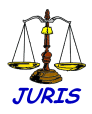

# **Traitement des décisions (instances civiles)**

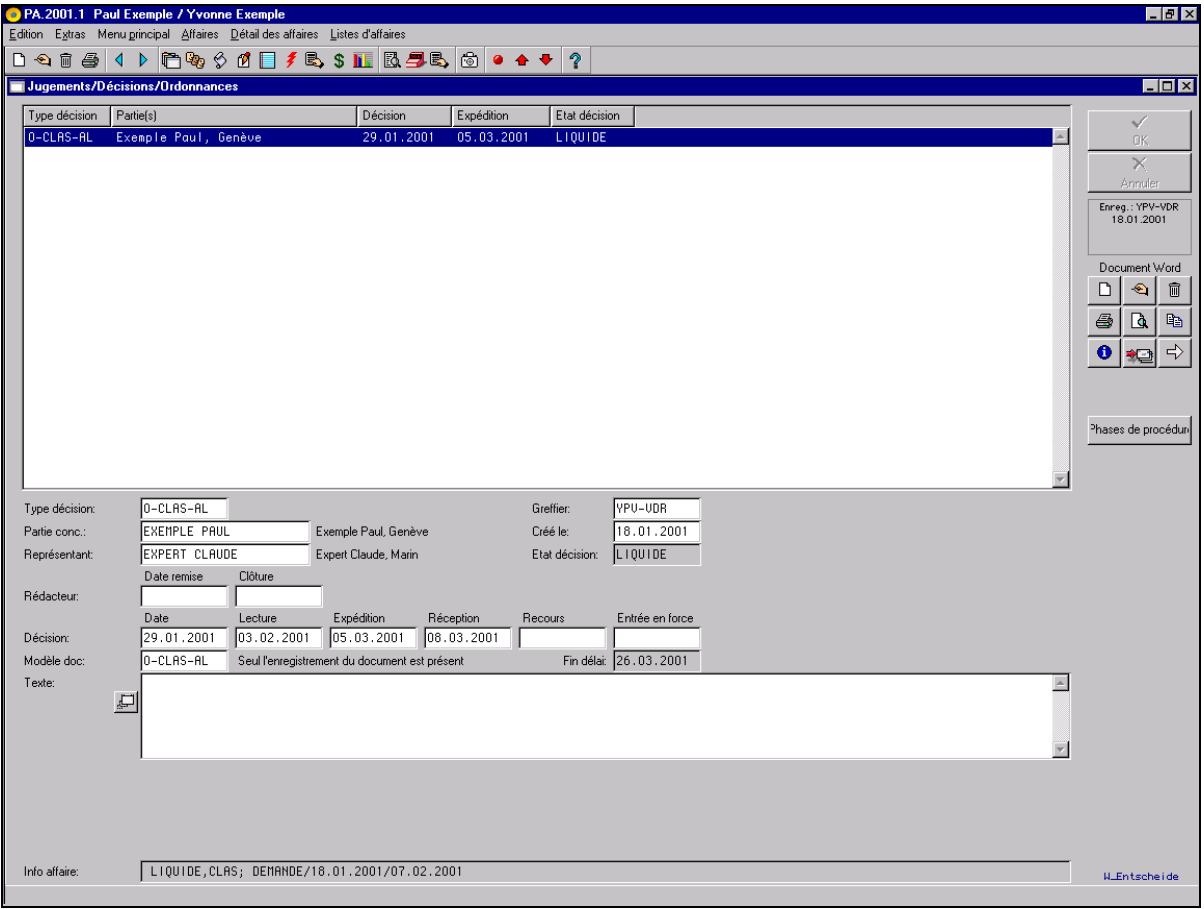

Ce module se révèle très efficace si l'on désire communiquer de manière sélective l'état des affaires en suspens.

Selon l'état d'avancement de l'affaire, les collaborateurs responsables reçoivent automatiquement l'indication des éléments 'en cours', lesquels peuvent être surveillés au travers d'un contrôle personnel des éléments en cours et appelés en tout temps pour être retravaillés.

Avec ce moyen, on peut indiquer efficacement l'état général des affaires en cours dans le domaine de la prise de décision.

Les décisions peuvent être accompagnées d'un seul délai ou de plusieurs délais (en cas de plusieurs parties), permettant d'indiquer de manière automatique leur entrée en force.

Les diverses touches de fonction qui se trouvent au bord droit de l'écran permettent d'activer Winword pour procéder si nécessaire à la génération du document.

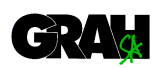

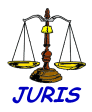

## **Situation comptable de l'affaire**

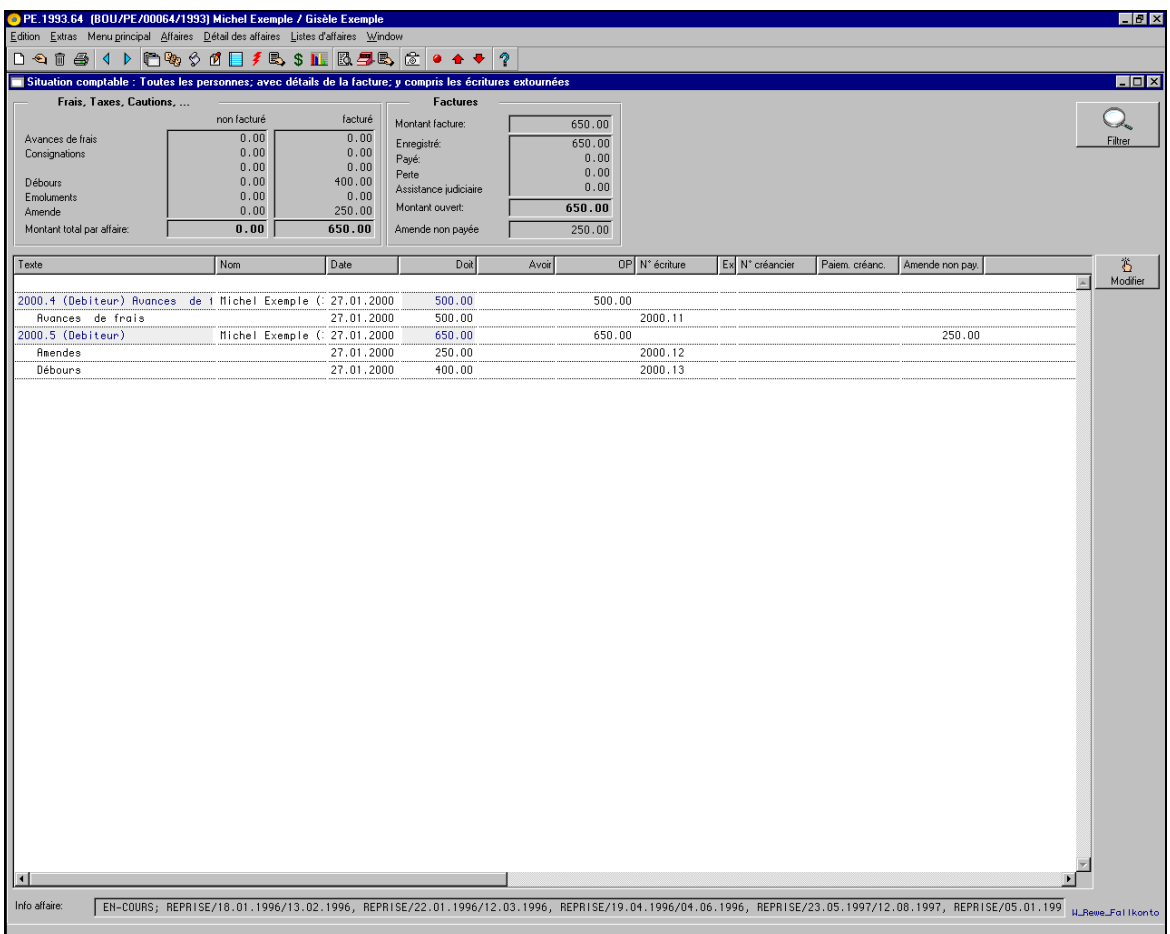

Il est possible d'afficher à tout moment la situation comptable de l'affaire, soit pour toute l'affaire, soit par partie (débiteur). Cet écran permet notamment d'afficher toutes les données nécessaires pour la comptabilité, comme p. ex. les avances de frais, les factures créanciers, les factures débiteurs ouvertes, les extournes, etc. Dans le cas d'une ordonnance pénale standard, cet écran a pour but d'informer rapidement, étant donné que les amendes et les taxes peuvent être notées directement sur l'écran à disposition.

Les totaux figurant en haut de l'écran peuvent être configurés à volonté, par type d'écriture (avance de frais, p. ex.), par compte (débiteurs), etc. Un simple clic permet d'obtenir davantage de détails sur l'une des lignes affichées et selon la configuration de passer à l'affichage de tous les mouvements ou toutes les factures de ce compte.

Le 'Filtre d'affichage' sert à filtrer l'affichage des détails dans l'aperçu (p.ex. mouvements concernant une partie).

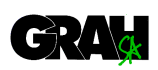

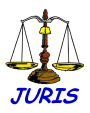

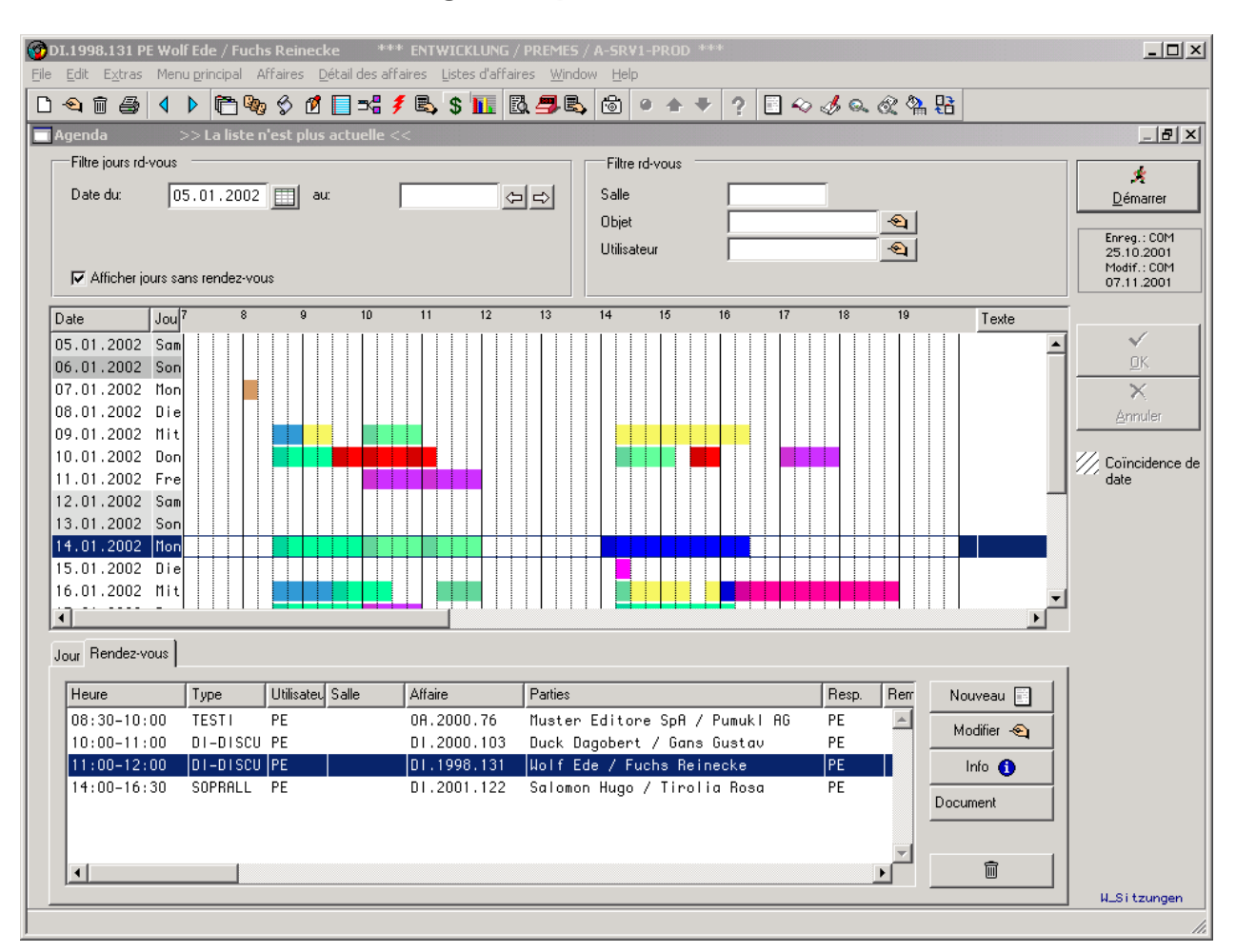

#### **Agenda, planification des audiences**

Il est possible d'agender les dossiers de manière très souple pour chaque journée d'audience, ainsi que de noter d'autres dates et échéances. Grâce à un système automatique de dates, il est possible de prolonger une échéance sur plusieurs jours.

En établissant une sélection de plusieurs affaires prêtes à être citées en audience, on peut par la suite les traiter ensemble par 'lot'.

Il est possible de planifier les audiences pour l'ensemble du tribunal ou par chambre ou instance.

Le regroupement et le déplacement, voire la modification du temps nécessaire de chacun des cas figurant dans le rôle peut être effectué manuellement ou à l'aide d'autres touches de fonction.

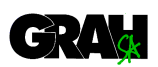

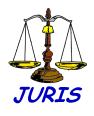

Un module complémentaire facilite la fixation des dates d'audience entre les parties, les mandataires et les juges.

Les convocations et les rôles sont établis en pressant simplement sur un bouton. Des formulaires librement préparés dans Winword servent de modèles et peuvent être aisément adaptés.

Un aperçu général de toutes les audiences agendées, ainsi que des journées d'audience disponibles peut être visionné ou imprimé, afin de disposer au mieux dans les 'trous' restants les divers dossiers encore à traiter.

Selon le besoin, un modèle de gestion des salles peut être intégré dans la planification des audiences.

# **Transfert de données JURIS – JURIS**

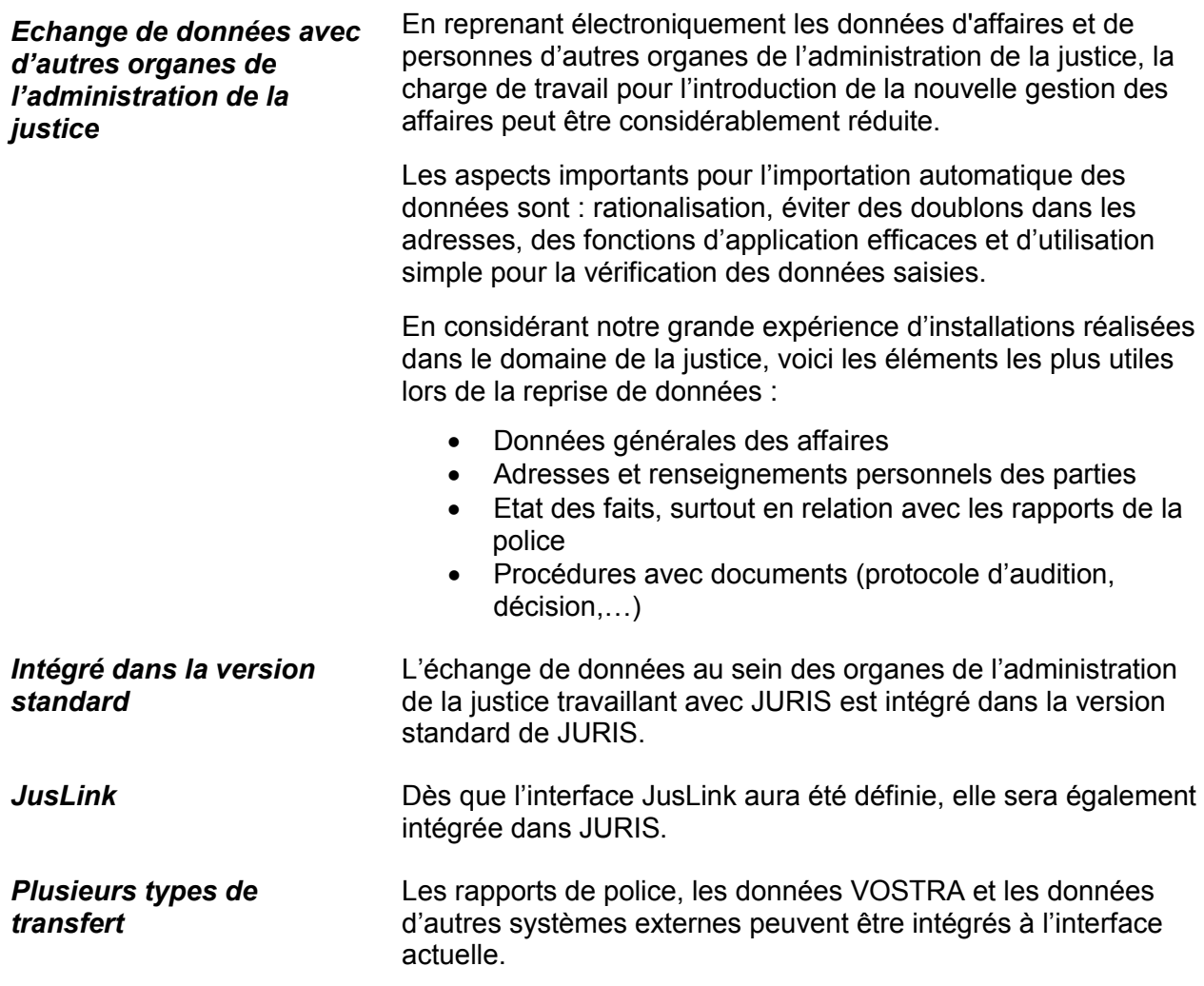

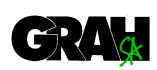

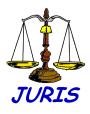

# **Définition et exécution de statistiques variables**

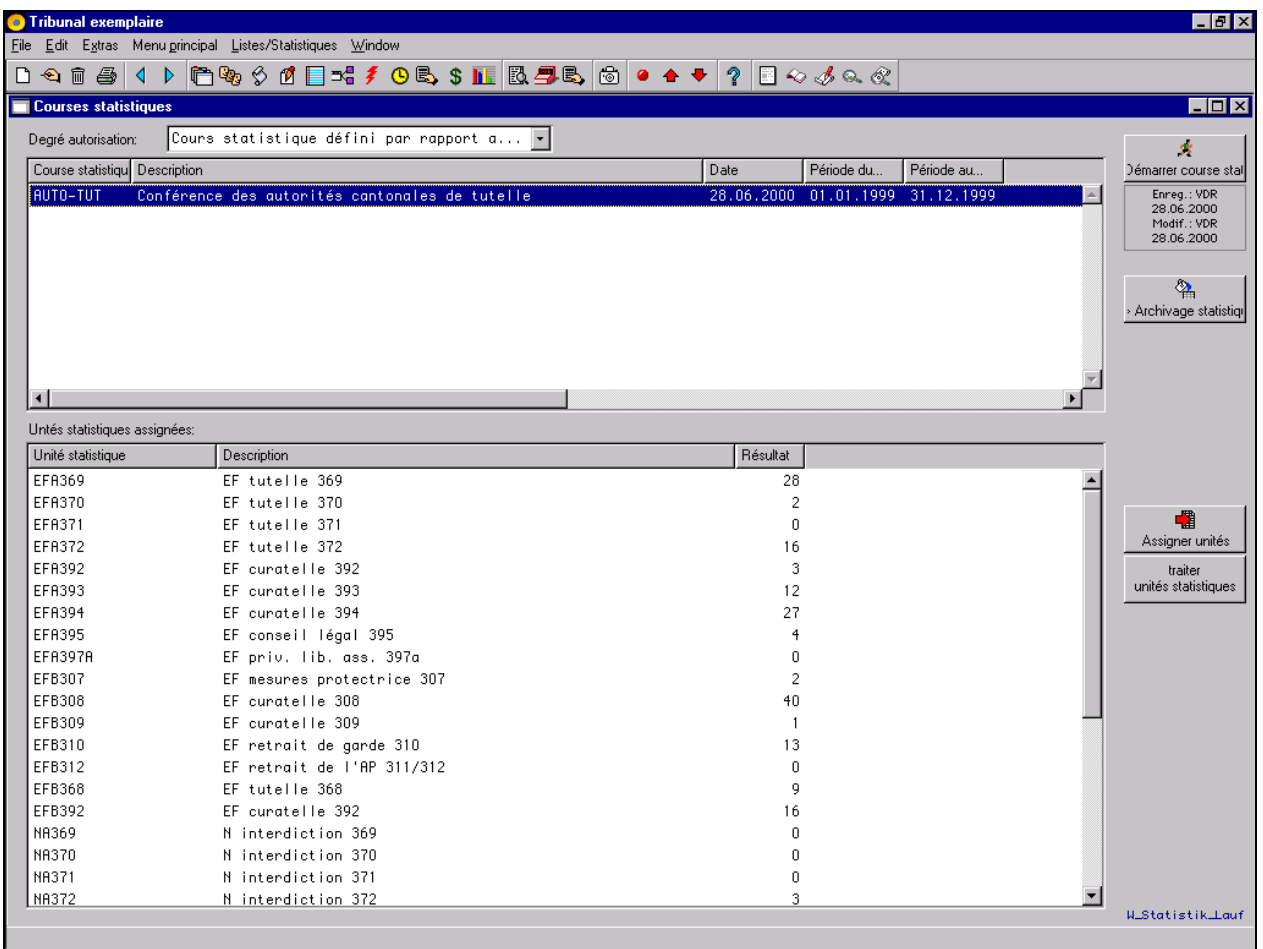

Des statistiques peuvent être définies librement sur l'ensemble des informations se trouvant dans la base de données. Le traitement de la définition de ces statistiques peut être réalisé en tout temps par n'importe quel utilisateur autorisé.

La période sur laquelle les statistiques sont établies, les critères de sélection ainsi que le contenu sont totalement libres et combinables.

Certaines statistiques usuelles sont prédéfinies et elles peuvent être lancées à n'importe quel moment en cliquant sur un bouton.

La présentation des résultats peut apparaître à l'écran, sous forme de liste imprimée, ou encore être éditée dans un fichier exportable en vue d'un traitement ultérieur, par exemple à l'aide d'Excel.

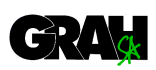

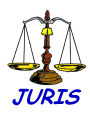

#### **Comptabilité Débiteurs / encaissement**

Les amendes et frais éventuels peuvent être facturés automatiquement via l'impression par lot des décisions. En variante, il est possible d'établir manuellement une ou plusieurs factures par dossier, avec répartition possible des amendes et des frais sur plusieurs débiteurs individuellement.

Les paiements peuvent être saisis manuellement ou à l'aide du système électronique BVR, qui est inclus dans JURIS-Standard. Le contrôle de l'entrée des paiements et des délais de paiement est effectué automatiquement par le système, au moyen de paramètres que l'on peut modifier à volonté.

Plusieurs niveaux de rappel ont été automatisés, obéissant à des règles fixées par l'utilisateur de cas en cas (rappel mis en relation avec l'entrée en force, etc.). Après les rappels d'usage, JURIS assure le traitement de toute la cascade du contentieux et des poursuites.

#### **Créanciers**

Les factures des créanciers sont traitées dans un module spécifique. Le trafic automatique des paiements bancaires par DTA ou par Postfinance est inclus dans JURIS-Standard. La refacturation sous contrôle des dépenses imputables aux divers dossiers (créanciers) vers la comptabilité des débiteurs est réalisable si vous le souhaitez.

#### **Comptabilité financière**

Outre les débiteurs et les créanciers, une comptabilité financière générale est intégrée dans JURIS. Cette dernière a été adaptée aux besoins spécifiques des organes judiciaires et son utilisation a été grandement simplifiée. La comptabilité financière contient des interfaces avec les diverses comptabilités de l'Etat dans divers cantons, avec possibilité d'élaboration d'avis de chiffre d'affaires mensuels, trimestriels ou annuels.

## **Facture des coûts et des prestations**

Dans le contexte de la nouvelle gestion publique axée sur l'efficacité (GPAE) et de la nouvelle gestion publique (NPM / New Public Management), le besoin d'une comptabilité d'exploitation proche de celle de l'économie privée s'est fait ressentir. Dans JURIS, il est possible de saisir des données et de les transférer à une place centrale de comptabilité au moyen de l'interface correspondante.

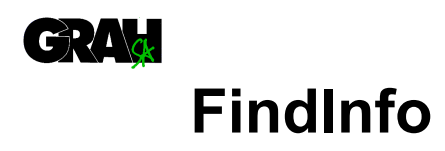

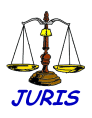

# **Jurisprudence**

# **Gestion de la jurisprudence**

FindInfo est un système informatique moderne assurant l'archivage et la recherche des documents. Il a été développé en étroite collaboration avec divers juristes en vue de son utilisation particulière dans les organes juridiques, chez les avocats et chez toutes les personnes actives dans le domaine juridique.

La problématique de l'administration des données juridiques naît du recouvrement de la gestion de celles-ci avec d'autres types d'informations. Certaines données juridiques reflétant un caractère particulier, leur structure propre a été spécialement respectée par les fonctionnalités de FINDINFO.

Les informations de base suivantes peuvent être saisies:

- · Principe directeur (conforme aux publications des décisions prises par le Tribunal fédéral)
- · Résumé (abrégé, avec indication de la source)
- · Personnes (plaignant, accusé, client, etc.)
- · Description formelle (source, moyen de publication, détails, date de jugement, auteur, signature et lieu de dépôt des livres, etc.)
- · Domaines de droit
- Mots-clés
- · Articles de loi

Chaque élément d'information peut être utilisé et combiné librement comme critère de recherche.

Les documents originaux qui sont sous forme électronique (Winword, Excel...) peuvent être reliés à d'autres informations existantes, puis affichés par simple pression sur un bouton. Lors de recherches, ils peuvent être trouvés via une recherche simple ou combinée de mots-clés, de parties, de critères de fiches, de domaines de droit, d'articles de loi, de titre, de résumé, de remarques et de 'fulltext'.

FINDINFO est totalement intégré à JURIS. Toutes les décisions importantes provenant de la gestion des affaires sont automatiquement répercutées dans FINDINFO, pour y être archivées dans un domaine protégé.

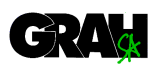

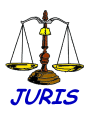

Toute saisie ultérieure émanant des instances judiciaires supérieures seront automatiquement répercutées dans les enregistrements correspondants de FINDINFO.

Les jugements externes peuvent aussi être numérisés, puis introduits dans l'archivage FINDINFO.

FINDINFO peut être spécialement configuré pour la gestion des livres. Les éléments complémentaires d'information, tels que le numéro ISBN, le lieu d'édition, la signature, le tome, le tirage, l'éditeur, etc., peuvent également être gérés.

**FindInfo sur le WEB** FINDINFO peut servir d'Application Server pour la recherche d'informations à partir du WEB. Dans le WEB, les demandes de recherche peuvent être entrées sous forme d'écran HTML. FINDINFO traite les demandes de recherche avec une fonctionnalité originale.